## **MEB Sertifikası Yükleme Nasıl Yapılır? Okullardaki Tüm Bilgisayarlara Kurulacak**

**MEB sertifikası ile okullardaki bilgisayarlar artık daha güvenli. Milli Eğitim Bakanlığı'nın yayınladığı yazıda MEB internet hattını kullanan tüm bilgisayarlara MEB Sertifikasının kurulması gerekiyor.**

## **MEB SERTİFİKASI NASIL YÜKLENİR**

1-Masaüstüne indirdiğiniz sertifikaya çift tıkladıktan sonra aşağıdaki Sertifika ekranı gelecektir. Aşağıdaki şekilde de görüleceği üzere **Sertifika Yükle** kısmına tıklanır.

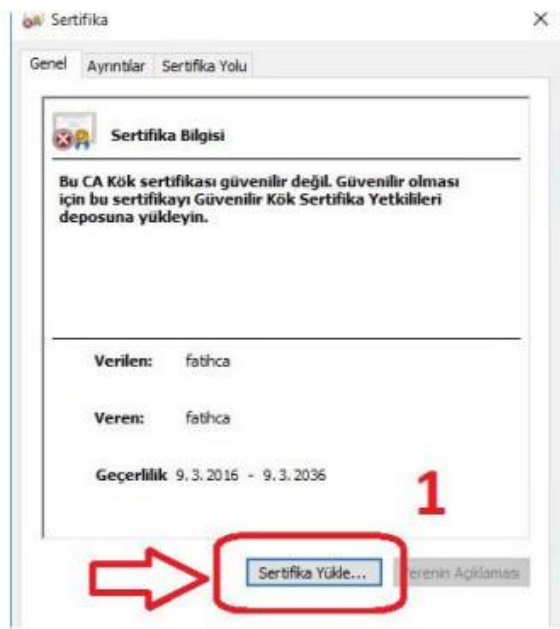

2-Sertifika Alma Sihirbazı ekranında aşağıdaki şekilde de görüleceği üzere **Geçerli Kullanıcı** seçilip İleri butonuna tıklanır.

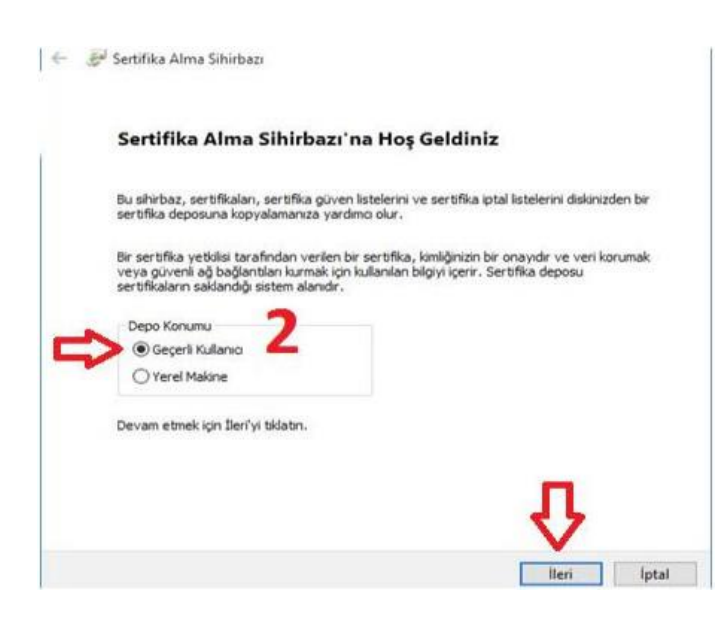

3-Aşağıdaki şekildede görüleceği üzere Tüm sertifikaları aşağıdaki depolama alanına yerleştir kısmı seçilip **Gözat** butonuna tıklanır.

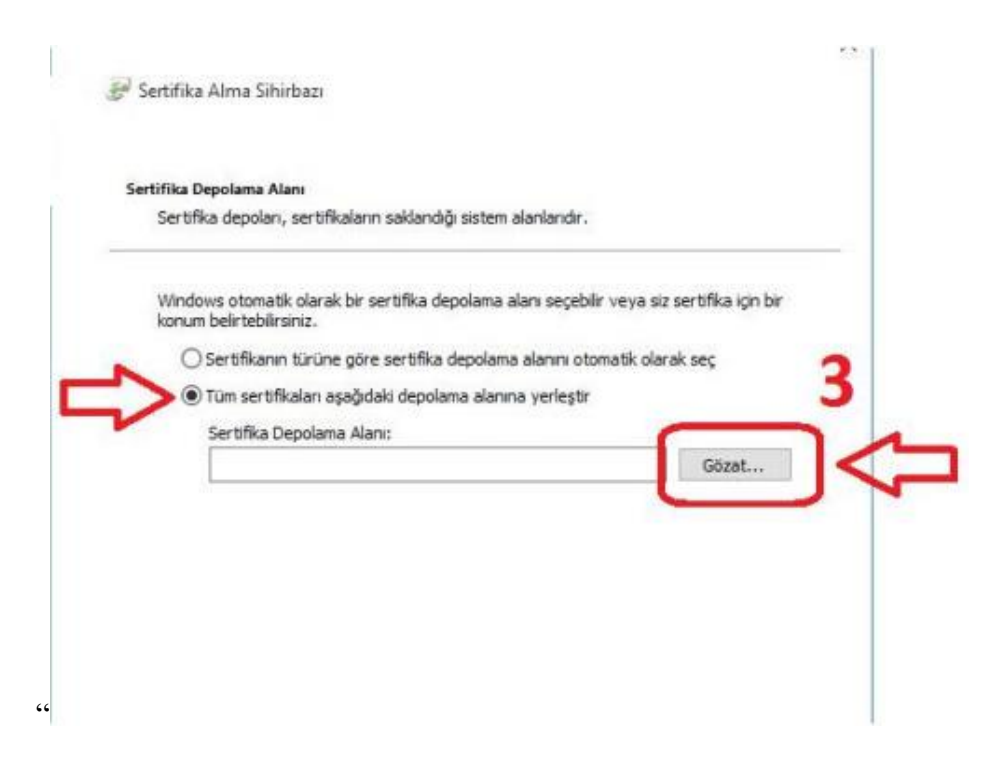

4-Ekrana gelen **Sertifika Depolama Alanı Seç** menüsünden **Güvenilen Kök Sertifika Yetkilileri** kısmı seçilip Tamam butonuna tıklanır.

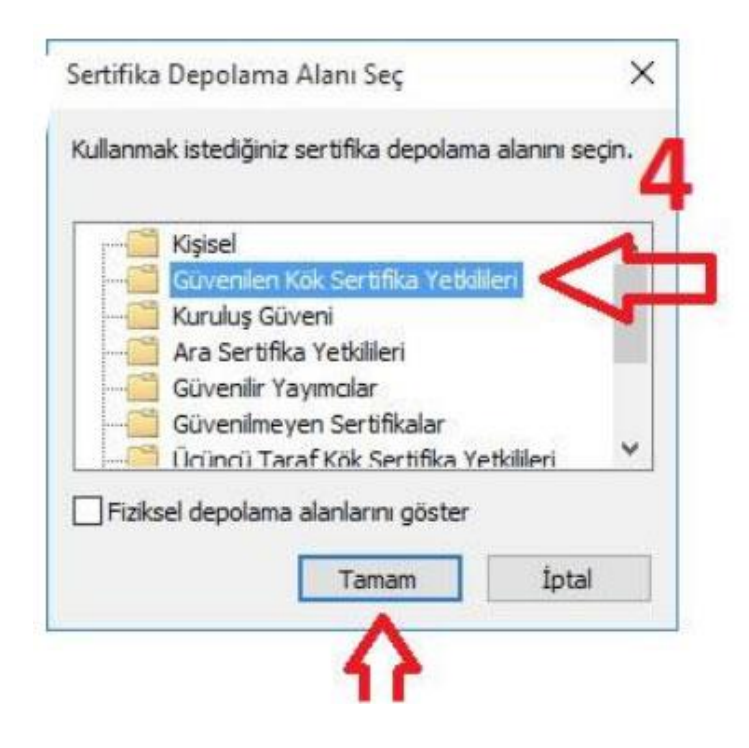

5-Aşağıdaki şekildede görüleceği üzere Gözat kısmına Güvenilen Kök Sertifika Yetkilileri seçilmiş olarak gelecektir. İleri butonuna tıklanılarak bir sonraki adıma geçilir.

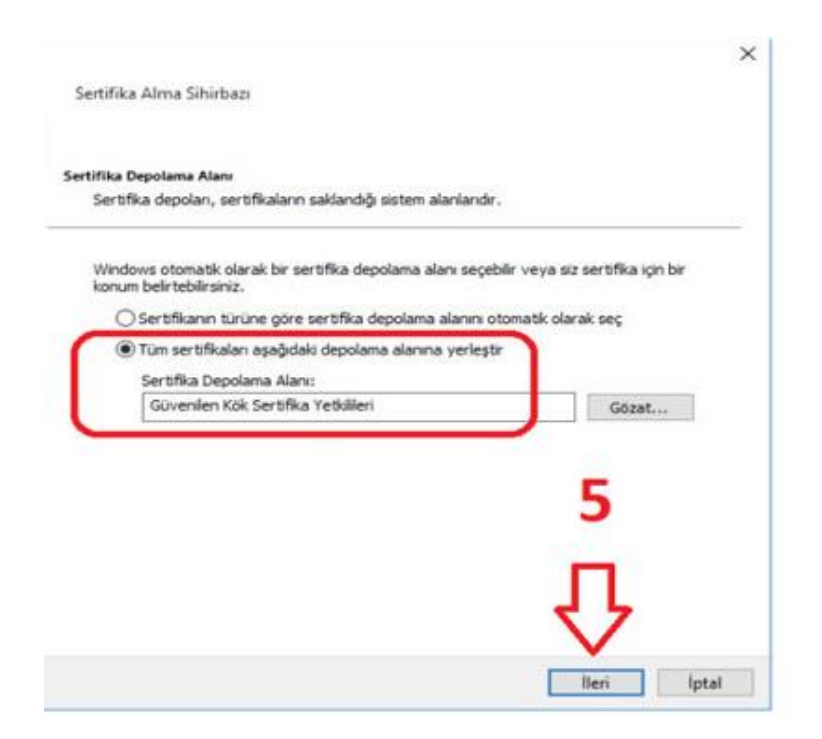

6-Sertifika Alma Sihirbazı Tamamlanıyor ekranında aşağıda işeretli alanlar kontrol edildikten sonra Son butonuna tıklanır.

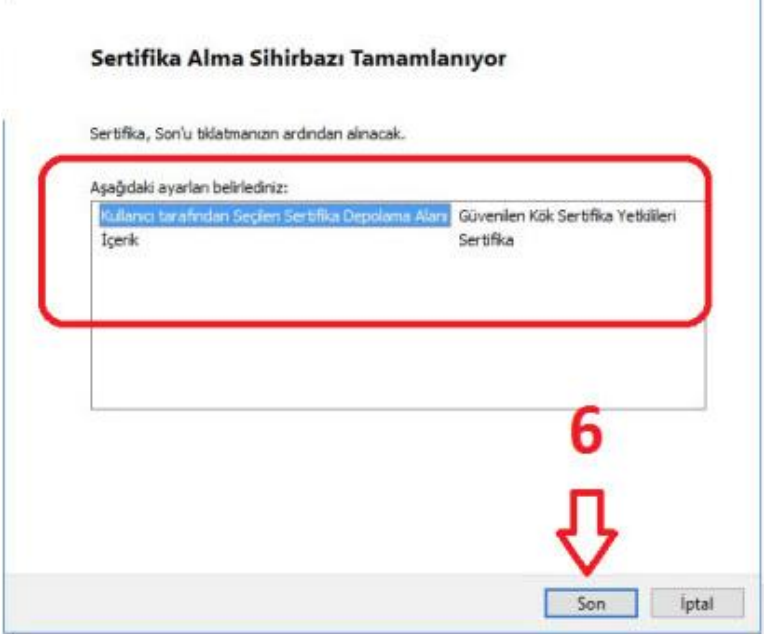

## 7-Ekrana gelen Güvenlik Uyarısı ekranında Evet butonuna tıklanır.

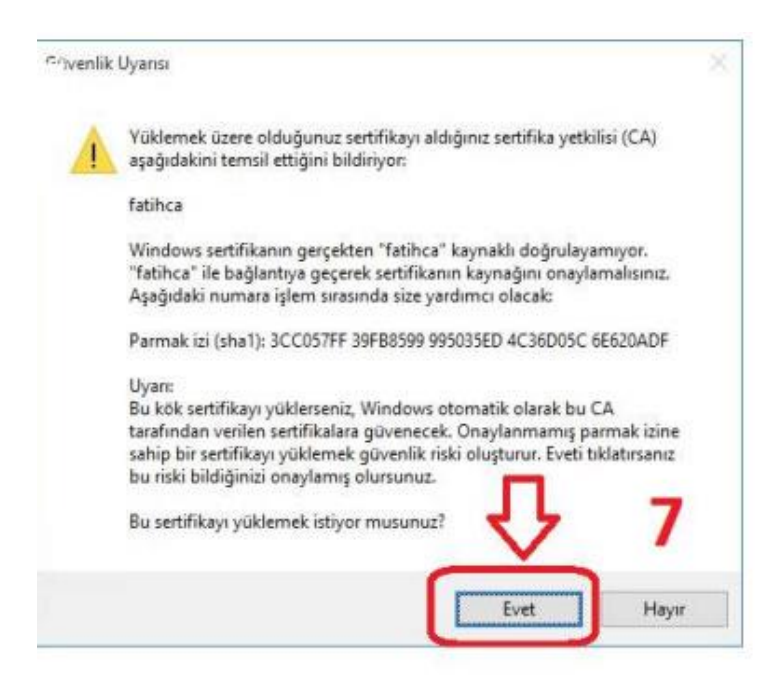

8-Açılan Sertifika Alma Sihirbazı ekranında İçeri aktarma başarılı. uyarısını gördükten sonra Tamam butonuna tıklanır.

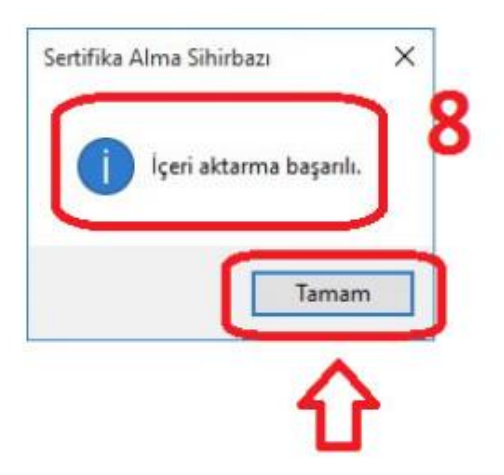

9-Yukarıdaki işlemleri başarılı bir şekilde tamamladıktan sonra Bilgisayarınızı yeniden başlatınız. Windows İşletim Sistemi İçin Sertifika Yükleme işlemi tamamlanmıştır.

## **SERTİFİKANIN YÜKLENİP YÜKLENMEDİĞİ KONTROL ETMEK İÇİN**

Aşağıdaki şekildede görüleceği üzere Windows Çalıştır ekranına **certmgr.msc**yazılarak Tamam butonuna tıklanır.

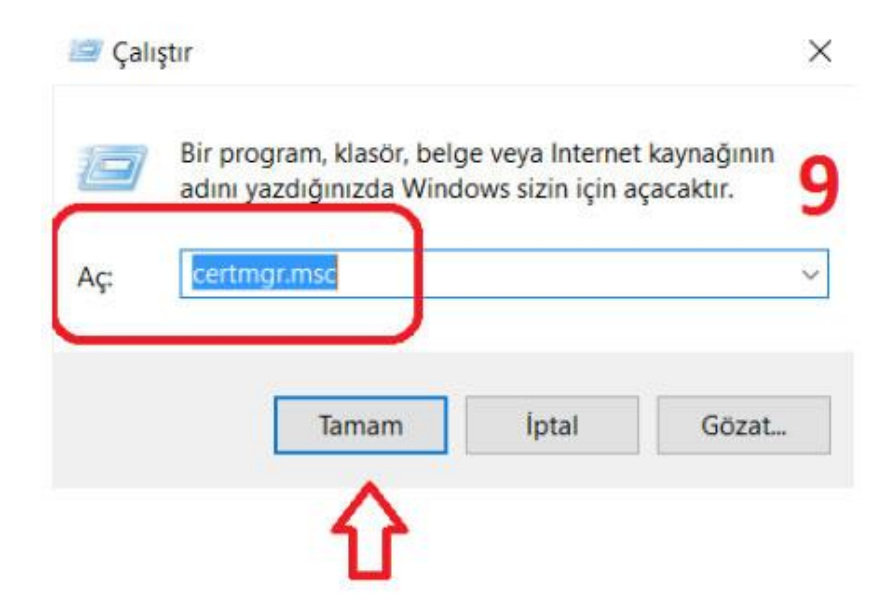

10-Açılan Sertifikalar sayfasından solda yer alan Güvenilen Kök Sertifika Yetkilileri menüsünün altından Sertifikalar kısmına tıklanır. Sağda açılan sertifika listesinden fatihca sertifikasının olup olmadığı kontrol edilir.

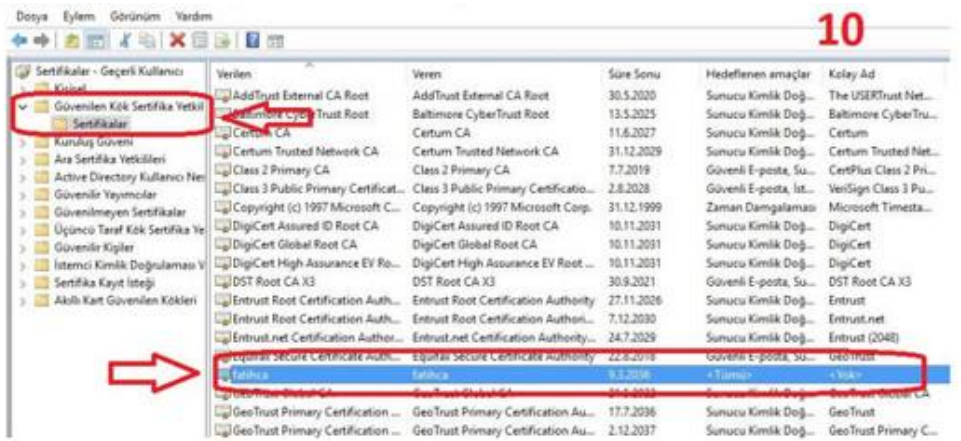

**NOT: Yanlışlıkla Güvenilen Kök Sertifika Yetkilileri haricinde başka bir dizine yüklenmesi durumunda ilgili dizinden kaldırılması gerekmektedir.**